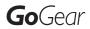

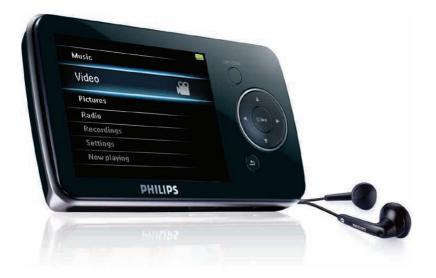

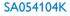

SA054108K

SA054116K

Congratulations on your purchase and welcome to Philips! To fully benefit from the support that Philips offers, register your product at www.philips.com/welcome

Digital audio video player

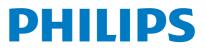

## Need help?

Please visit www.philips.com/welcome

where you can access a full set of supporting materials such as user manual, the latest software updates and answers to frequently asked questions.

# Contents

| 1              | Important safety information                                               | 3        |
|----------------|----------------------------------------------------------------------------|----------|
| 2              | Your new player                                                            | 6        |
| 2.1            | What's in the box                                                          | 6        |
| 2.2            | Register your product                                                      | 6        |
| 3              | Getting started                                                            | 7        |
| 3.1            | Overview of controls and connections                                       | 7        |
| 3.3            | Install                                                                    | 8        |
| 3.4            | Connect and charge                                                         | 9        |
| 3.4.1          | Use the supplied USB cable                                                 | 9        |
| 3.4.2          | Battery level indication                                                   | 9        |
| 3.5            | Transfer music, video, pictures and text                                   | 10       |
| 3.6            | Enjoy                                                                      | 10       |
| 3.6.1          | Turn on and off                                                            | 10       |
| 3.6.2          | Navigate the menu                                                          | 10       |
| 3.6.3          | Lock slider                                                                | 10       |
| 4              | Detailed operation                                                         | 11       |
| 4.1            | Music mode                                                                 | 11       |
| 4.1.1          | Control                                                                    | 11       |
| 4.1.2          | Find your music                                                            | 12       |
| 4.1.3          | Limit the volume                                                           | 13       |
| 4.1.4          | Resume play (Now playing)                                                  | 13       |
| 4.2            | Picture library                                                            | 14       |
| 4.2.1          | View pictures                                                              | 14       |
| 4.2.2          | View pictures on your TV                                                   | 14       |
| 4.2.3          | Adding pictures to folder 'Favorites'                                      | 15       |
| 4.2.4          | Slideshow                                                                  | 15       |
| 4.3            | Video                                                                      | 16       |
| 4.3.1          | Video play                                                                 | 16       |
| 4.3.2          | Play videos on your TV                                                     | 16       |
| 4.3.3          | Fast forward / backward control                                            | 17       |
| 4.4            | Radio                                                                      | 18       |
| 4.4.1<br>4.4.2 | Automatic tuning of radio stations                                         | 18<br>18 |
| 4.4.2          | Play a preset radio station<br>Manually tune a radio station               | 18       |
| 4.4.4          | Manually tune a radio station<br>Manually save a radio station to a preset | 10       |
| 4.4.5          | Record from FM radio when the radio is playing                             | 19       |
| 4.5            | Recordings                                                                 | 20       |
| 4.5.1          | Play recordings                                                            | 20       |
| 4.5.2          | Upload recordings to the computer                                          | 20       |
| 4.5.3          | Delete recordings                                                          | 21       |
| 4.6            | Read text files                                                            | 21       |
| 4.6.1          | Delete text files                                                          | 21       |

# Contents

| 4.7   | View folders                                  | 22 |
|-------|-----------------------------------------------|----|
| 4.7.1 | Delete folders                                | 22 |
| 4.8   | Lyrics                                        | 22 |
| 4.9   | Use your player to store and carry data files | 22 |
| 5     | Settings                                      | 23 |
| 5.1   | Equalizer custom settings                     | 24 |
| 6     | Update your player                            | 25 |
| 6.1   | Perform a software update                     | 25 |
| 7     | Technical data                                | 26 |
| 8     | Frequently asked questions                    | 28 |

# 1 Important safety information

### General maintenance

#### To avoid damage or malfunction:

- · Do not expose the player to excessive heat caused by heating equipment or direct sunlight.
- Do not drop your player or allow objects to fall on your player.
- Do not allow your player to be submerged in water. Do not expose headphone socket or battery compartment to water, as water entering the set may cause major damage.
- Do not use any cleaning agents containing alcohol, ammonia, benzene, or abrasives as these may harm the set.
- · Active mobile phones in the vicinity may cause interference.
- Back up your files. Please ensure that you retain the original files you have downloaded to your device. Philips is not responsible for any loss of data if the product becomes damaged or not readable / legible.
- Manage (transfer, delete, etc.) your music files only with the supplied music software to avoid problems!

#### About operating and storage temperatures

- Operate in a place where temperature is always between 0 and 35°C (32 to  $95^{\circ}F$ )
- Store in a place where temperature is always between -20 and 45°C (-4 to 113°F)
- Battery life may be shortened in low temperature conditions.

#### **Replacement parts/accessories**

Visit www.philips.com/support to order replacement parts/accessories.

# Hearing Safety

#### Listen at a moderate volume.

• Using headphones at a high volume can impair your hearing. This product can produce sounds in decibel ranges that may cause hearing loss for a normal person, even for exposure less than a minute. The higher decibel ranges are offered for those that may have already experienced some hearing loss.

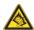

• Sound can be deceiving. Over time your hearing "comfort level" adapts to higher volumes of sound. So after prolonged listening, what sounds "normal" can actually be loud and harmful to your hearing. To guard against this, set your volume to a safe level before your hearing adapts and leave it there.

#### To establish a safe volume level:

- Set your volume control at a low setting.
- Slowly increase the sound until you can hear it comfortably and clearly, without distortion.

#### Listen for reasonable periods of time:

- Prolonged exposure to sound, even at normally "safe" levels, can also cause hearing loss.
- Be sure to use your equipment reasonably and take appropriate breaks.

#### Be sure to observe the following guidelines when using your headphones.

- Listen at reasonable volumes for reasonable periods of time.
- Be careful not to adjust the volume as your hearing adapts.
- Do not turn up the volume so high that you can't hear what's around you.
- You should use caution or temporarily discontinue use in potentially hazardous situations.
- Do not use headphones while operating a motorized vehicle, cycling, skateboarding, etc.; it
  may create a traffic hazard and is illegal in many areas.

#### Important (for models supplied with headphones):

Philips guarantees compliance with the maximum sound power of its audio players as determined by relevant regulatory bodies only with the original model of provided headphones. In case this one needs replacement, we recommend that you contact your retailer to order a model identical to that of the original, provided by Philips.

## Copyright information

All other brands and product names are trademarks of their respective companies or organizations.

Unauthorized duplication of any recordings whether downloaded from the Internet or made from audio CDs is a violation of copyright laws and international treaties.

The making of unauthorized copies of copy-protected material, including computer programmes, files, broadcasts and sound recordings, may be an infringement of copyrights and constitute a criminal offence. This equipment should not be used for such purposes.

This product is protected by certain intellectual property rights of Microsoft Corporation. Use or distribution of such technology outside of this product is prohibited without a license from Microsoft or an authorized Microsoft subsidiary.

The Windows Media and the Windows logo are registered trademarks of Microsoft Corporation in the United States and/or other countries.

# Be Responsible! Respect Copyrights.

Be responsible Respect copyrights

Philips respects the intellectual property of others, and we ask our users to do the same.

Multimedia content on the internet may have been created and/or distributed without the original copyright owner's authorization.

Copying or distributing unauthorized content may violate copyright laws in various countries including yours.

Compliance with copyright laws remains your responsibility.

The recording and transfer to the portable player of video streams downloaded to your computer is intended only for use with public domain or properly licensed content. You may only use such content for your private, non-commercial use and shall respect eventual copyright instructions provided by the copyright owner of the work. Such instruction may state that no further copies shall be made.Video streams may include copy protection technology that prohibits further copying. For such situations the recording function will not work and you will be notified with a message.

# Disposal of your old product

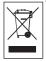

Your product is designed and manufactured with high quality materials and components, which can be recycled and reused.

When this crossed-out wheeled bin symbol is attached to a product, it means the product is covered by the European Directive 2002/96/EC.

Please be informed about the local separate collection system for electrical and electronic products.

Please act according to your local rules and do not dispose of your old product with your normal household waste. The correct disposal of your old product will help prevent potential negative consequences to the environment and human health.

The build-in rechargeable battery contains substances that may pollute the environment. Always hand the appliance in at an official collection point to remove the battery before discarding the appliance. Battery should be disposed of at an official collection point.

# Modifications

Modifications not authorized by the manufacturer may void user authority to operate this device.

# 2 Your new player

With your newly purchased player, you can enjoy the following:

- Play video files (RMVB, WMV, MPEG4 (.avi))
- Play video files on your TV
- Play audio files (MP3, WMA, APE, FLAC)
- View pictures
- View pictures on your TV
- Listen to FM radio
- · Record FM radio and voices / sounds
- View folders
- Read text files

# 2.1 What's in the box

The following accessories are included with your player:

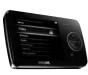

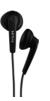

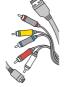

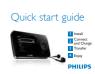

Player

Earphones

USB + AV cable

Quick start guide

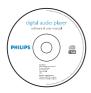

CD-ROM containing Philips Device Manager, User Manual and Frequently Asked Questions

# 2.2 Register your product

We strongly recommend that you register your product in order to gain access to free updates. To register your product, please log on to www.philips.com/welcome so that we can inform you as soon as new updates become available.

# 3 Getting started

# 3.1 Overview of controls and connections

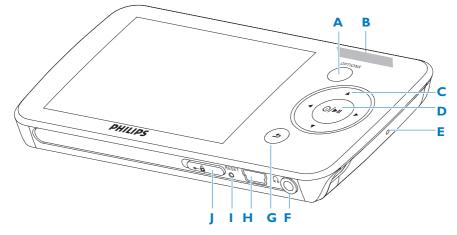

| Α | OPTIONS       | Offers a selection of options, depending on the current menu |
|---|---------------|--------------------------------------------------------------|
| В | -VOLUME+      | Increases/decreases volume (hold to increase/decrease fast)  |
| С | •             | Skips back (hold to quick skip)                              |
|   |               | Skips forward (hold to quick skip)                           |
|   | ▲/▼           | Scrolls up/down (hold to quick scroll)                       |
| D | ७ / ►॥        | On / Off<br>Play/Record / Pause<br>Confirm selection         |
| E | MIC           | Microphone                                                   |
| F | A             | Headphones jack                                              |
| G | 5             | Back one level (hold to return to main menu)                 |
| H | • <del></del> | USB connector                                                |
| 1 | RESET         |                                                              |
| J | 🔒 slider      | Hold slider to lock/unlock all keys (except -VOLUME+)        |

# 3.2 Main menu

| То                                    |
|---------------------------------------|
| Play digital music tracks             |
| Watch videos                          |
| View pictures                         |
| Listen to or record from FM radio     |
| Create or listen to recordings        |
| Read text file                        |
| View folders                          |
| Customize the settings of your player |
| Go to the play screen                 |
| Resume play                           |
|                                       |

# 3.3 Install

System requirements:

- Windows 2000, XP or Vista
- Pentium III 800MHz processor or higher
- 128MB RAM
- 500MB hard disk space
- Internet connection
- Microsoft Internet Explorer 6.0 or later
- CD-ROM
- USB port
- 1 Insert the CD supplied with your product into the CD ROM drive of your PC.
- 2 Follow the on-screen instructions to complete the installation of **Philips Device** Manager.
- 3 If the installation program does not start automatically, browse the CD contents with **Windows Explorer** and double click on the file ending with .exe.

Lost your CD? Don't worry, you can download the CD contents from www.philips.com/support.

# 3.4 Connect and charge

When you connect the player to the PC, it automatically charges.

### 3.4.1 Use the supplied USB cable

- 1 Before you use the player for the first time, charge it for at least 5 hours.
  - > The battery<sup>1</sup> has a 100% charge after 4 hours and an 80% charge after 2 hours.

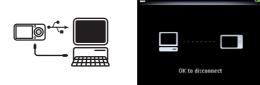

- **2** Connect the mini USB plug of the supplied USB and AV cable to the mini USB port at the bottom of the player, the other USB plug to your PC.
  - > The player will start to charge as soon as it is connected to your PC.

**Note** The player is fully charged when the charging animation stops and **b** is displayed. Your fully charged player will allow up to 20 hours<sup>1</sup> of music playback.

### 3.4.2 Battery level indication

The approximate power levels of your battery are indicated as follows:

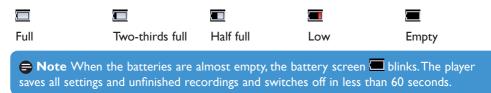

<sup>1</sup> Rechargeable batteries have a limited number of charge cycles. Battery life and number of charge cycles vary by use and settings.

## 3.5 Transfer music, video, pictures and text

The player appears as a USB mass storage device in **Windows Explorer**. You can organize files and transfer music, video, picture and text files to your player during USB connection.

- 1 Click and highlight one or more songs to transfer between the player and the computer.
- 2 Use drag and drop actions to complete your transfer.

**Note** Only supported file formats (see technical data section of the user manual) are suitable for transfer.

## 3.6 Enjoy

### 3.6.1 Turn on and off

To turn on, press U/>II until the display shows the Philips logo.

To turn off, press and hold U/>II until the display shows 'Bye'.

Stip If the player is in stop mode and no button is pressed for 10 minutes, it switches off automatically.

### 3.6.2 Navigate the menu

Your player has an intuitive menu navigation system to guide you through various settings and operations.

| Goal                    | Action           |
|-------------------------|------------------|
| Return to previous menu | Press 🔈          |
| Return to main menu     | Press and hold ๖ |
| Browse through menus    | Press 📲 or ๖     |
| Scroll through a list   | Press 🔺 or 🔻     |
| Select an option        | Press 📲          |

### 3.6.3 Lock slider

The player has a lock switch to prevent any accidental operation.

- 1 To lock the buttons when you play, move the lock slider to position . .
  - > All buttons except -VOL+ are locked and the display shows 🗟.
- 2 To unlock the buttons again, move the lock slider to position 6.

# 4 Detailed operation

## 4.1 Music mode (also play mode for recordings)

Your player supports MP3, WMA formats.

### 4.1.1 Control

The player offers the following music mode options:

| Goal                          | Action             |
|-------------------------------|--------------------|
| Play / Pause music            | Press 📲            |
| Skip to next audio file       | Press >            |
| Return to previous audio file | Press <            |
| Fast forward                  | Press and hold >   |
| Fast rewind                   | Press and hold <   |
| Return to browsing menu       | Long/short press ⊃ |
| Increase volume               | Press VOL +        |
| Decrease volume               | Press VOL -        |
| Access options menu           | Press OPTIONS      |

**Note** This player does not support copyright protected (Digital Rights Management - DRM) WMA songs bought from the Internet.

### 4.1.2 Find your music

| 1- | Music       | 5 |
|----|-------------|---|
|    | Video       |   |
|    | Pictures    |   |
|    | Radio       |   |
|    | Recordings  |   |
|    | Settings    |   |
|    | Now playing |   |

1 From the main menu, select **I** to enter music mode. The player offers the following menu options:

| All songs | Alphabetically<br>listed tracks                                                                                                    |
|-----------|----------------------------------------------------------------------------------------------------|
| Artists   | <ul> <li>Alphabetically</li> <li>Alphabetically</li> <li>Tracks listed in<br/>album order</li> </ul>                                                                           |
| Albums    | <ul> <li>Alphanumerically</li> <li>Tracks listed in<br/>album order</li> </ul>                                                                                                 |
| Genres    | <ul> <li>Alphanumerically<br/>listed genres</li> <li>Alphanumerically</li> <li>Alphanumerically</li> <li>Alphanumerically</li> <li>Tracks listed in<br/>album order</li> </ul> |
| Playlists | <ul> <li>Numerically listed Tracks listed in</li> <li>'Playlists on the play order</li> <li>go'</li> </ul>                                                                     |

- **2** Press  $\blacktriangle$  or  $\checkmark$  to scroll through the list.
- 3 Press >11 to select or press > to return to previous level.
- 4 Press ►II to play.

### 4.1.3 Limit the volume

Listening to loud sounds for longer than a moment can be harmful to the listener. You can set the volume level of the player to suit your preferences.

- 1 From the main menu, select **Settings > Sound settings > Volume limit**.
- 2 Press -VOLUME+ to adjust the level.
- 3 Press >II to set.

| \$           | 12:58 PM 22-10-2007 | ( |
|--------------|---------------------|---|
| <b>•€</b> )) | —                   |   |
| Press ⊯I     | to confirm          |   |

> When you set a volume limit, you can no longer exceed the set volume, even if you press the VOLUME+ button.

To enable maximum volume again, set the volume limit back to maximum.

### 4.1.4 Resume play (Now playing)

While playing, when you navigate away from the play screen, you can return to the play screen anytime.

#### In any menu except the main menu:

- 1 Press OPTIONS.
- 2 Press  $\blacktriangle$  or  $\checkmark$ , then  $\triangleright$ II to select **Now playing** [current track name].

#### In the main menu:

1 Press ▲ or ▼, then ▶II to select **Now playing**.

| Now playing | $\odot$ |
|-------------|---------|
| Settings    |         |
| Recordings  |         |
| Radio       |         |
| Pictures    |         |
| Video       |         |
| Music       |         |
|             |         |

# 4.2 Picture library

### 4.2.1 View pictures

The player supports pictures in JPEG and BMP format and provides a slide show function.

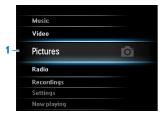

- 1 From the main menu, select of to enter Picture mode.
- 2 Press ◀ or ► to browse through picture thumbnails.
- 3 Press >II to see the picture in full view.
- 4 During full screen browsing, press ◀ or ► to move to next or previous picture.

### 4.2.2 View pictures on your TV

The AV cable enables you to view pictures from the player on your TV.

- 1 Connect the mini USB plug with the player.
- 2 Connect the red, blue, and green/yellow component plugs of the supplied cable with the component jacks on your TV.
- 3 On SA054, Settings > Screen settings > TV out signal.
- 4 Press ▲ or ▼, then ▶II to select Component video (YUV).
  - For TV sets that with composite jack only: Connect the green/yellow component plug of the supplied cable with the composite jack on your TV. (The green/yellow component plug acts as composite plug in this case.) On SA54, press ▲ or ▼, then ►II to select Composite video (CVBS).
- 5 Connect the red and white audio plugs of the supplied cable with the audio-in jacks on your TV.

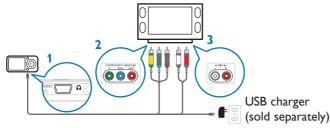

- > The picture is displayed on the TV 3 seconds after the yellow video plug is connected to the yellow jack on your TV.
- 6 Follow steps 1 to 4 of chapter 4.2.1 View pictures.

Note Pictures must be in 'full view' to be displayed on the TV.

### 4.2.3 Adding pictures to folder 'Favorites'

The **Favorites** feature enables you to share your favorite pictures more quickly. This is a useful feature when you have many picture files.

- 1 While viewing a picture, press **OPTIONS** to see the options menu.
- 2 Press  $\blacktriangle$  or  $\checkmark$ , then  $\triangleright$ II to select Add to Favorites.
  - > The currently displayed picture is added to the folder Favorites.

| ô        | 8/148          | <b>E</b> | 8/148              |
|----------|----------------|----------|--------------------|
| N.       |                |          | Start Slideshow    |
|          |                |          | Slideshow Settings |
| T        | 👫 🕵 🏦 🍯        |          | Add to Favorites   |
| -        |                | Ph       |                    |
| San Dieg | o / DSC008.jpg | Sam      | Diego i Docovoljeg |

### 4.2.4 Slideshow

A slideshow displays all pictures within the album in full view. It moves to the next picture at a specified interval.

- 1 To start a slideshow in thumbnails or full screen browse mode, press OPTIONS to see the options menu.
- 2 Press  $\blacktriangle$  or  $\checkmark$ , then  $\triangleright$ II to select **Start Slideshow**.
- **3** To cancel the slideshow, press **5**.

## 4.3 Video

### 4.3.1 Video play

You can play video clips that are stored on the player.

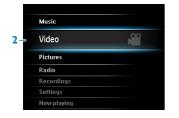

- 1 Connect the mini USB plug of the supplied USB and AV cable to the player and the USB plug to your USB charger, to ensure that sufficient power is available for video play.
- 2 From the main menu, select III to enter Video mode.
  - > A list of video files stored on the player is displayed.
- 3 Press  $\blacktriangle$  or  $\checkmark$  to select the file and press  $\triangleright$ II to play.
- 4 Short press 5 to go back to the previous menu, and long press 5 to return to the main menu.

### 4.3.2 Play videos on your TV

You can play video clips from the player on your TV.

- 1 Connect the mini USB plug with the player.
- 2 Connect the red, blue, and green/yellow component plugs of the supplied cable with the component jacks on your TV.
- 3 On SA054, Settings > Screen settings > TV out signal.
- 4 Press ▲ or ▼, then ▶II to select Component video (YUV).
  - For TV sets that with composite jack only: Connect the green/yellow component plug of the supplied cable with the composite jack on your TV. (The green/yellow component plug acts as composite plug in this case.) On SA54, press ▲ or ▼, then ►II to select Composite video (CVBS).

**5** Connect the red and white audio plugs of the supplied cable with the audio-in jacks on your TV.

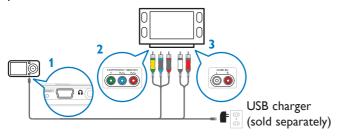

> The picture is displayed on the TV 3 seconds after the yellow video plug is connected to the yellow jack on your TV.

#### 4.3.3 Fast forward / backward control

The player enables you to scan videos in fast forward / backward mode.

#### Fast forward / backward

- 1 Long press ► to select 4x normal speed.
  - > Press > II anytime to resume normal speed play.
- 2 While in 4x normal speed mode, press ► to cycle through the following speed options: 8x normal speed > 16x normal speed > 4x normal speed...

**Note** File formats that are not supported by the player can cause lip sync issues during video play. The supported video formats are listed in the technical data section of the user manual.

# 4.4 Radio

From the main menu, select 🚾 to enter radio mode.

|    |                        | <u> </u> |
|----|------------------------|----------|
|    | Music                  |          |
|    | Video                  |          |
|    | Pictures               |          |
| 1- | Radio                  | 2        |
|    |                        |          |
|    | Recordings             |          |
|    | Recordings<br>Settings |          |

#### **Connect the headphones**

The supplied headphones serve as a radio antenna. Ensure you connect the headphones properly for an optimal reception.

### 4.4.1 Automatic tuning of radio stations

**Note** The Autotune function saves the frequencies of found radio stations under presets and overwrites existing presets.

#### Start a new Autotune session

- 1 While in radio mode, press **OPTIONS** to see the options menu.
- 2 Press  $\blacktriangle$  or  $\checkmark$  to select the Autotune, then  $\triangleright$ II to start.
  - > The frequencies of found radio stations are saved to presets. The radio can store up to 20 radio stations to presets.

### 4.4.2 Play a preset radio station

- 1 While in radio mode, press **OPTIONS** to see the options menu.
- 2 Press ▲ or ▼ to select the **Select radio preset**, then ►II to begin play.
- 3 Press </br>

  to change to another preset.

#### 4.4.3 Manually tune a radio station

- 1 While in radio mode, press  $\blacktriangle$  or  $\checkmark$  to manually tune to a radio station:
  - > To fine tune frequency, quick press ▲/▼. To search for the next stronger signal, long press ▲/▼.

### 4.4.4 Manually save a radio station to a preset

- 1 While playing a radio station, press **OPTIONS** to see the options menu.
- 2 Press  $\blacktriangle$  or  $\checkmark$  to select the **Save to preset**, then **>**II to save.

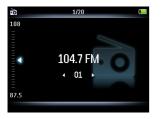

### 4.4.5 Record from FM radio when the radio is playing

- 1 While in radio mode, press **OPTIONS** to see the options menu.
- 2 Press ▲ or ▼ to select the **Start radio recording**, then ►II to start.
- 3 Press NI to pause.
- 4 Press **5** to stop and save the recording.
  - > Your recordings are saved in the Recordings library on the player.
- 5 You can find you radio recordings files under **Secondings Library** > **Radio** recordings.

# 4.5 Recordings

You can record audio with the player. The section **3.1 Overview of controls and connections** shows you the location of the microphone.

|    |             | <u> </u> | 1/2 🛏                 | <b>⊉</b>         | (      |
|----|-------------|----------|-----------------------|------------------|--------|
|    | Music       |          | Start Voice Recording |                  |        |
|    | Video       |          |                       |                  |        |
|    | Pictures    |          | Recordings Library    |                  |        |
|    | Radio       |          |                       | VOICE_23/11/07_3 |        |
| 1- | Recordings  | <b>⊎</b> |                       |                  | Remain |
|    | Settings    |          |                       | • 2:23           | 55:46  |
|    | Now playing |          |                       | Press ᅿ to stop  |        |

- 1 From the main menu, select 🛄.
- 2 Press ▲ or ▼ to select the **Start voice recording**, then ►II to start.
- 3 Press NI to pause.
- 4 Press 5 to stop and save the recording.
  - > Your recordings are saved in the Recordings library on the player.
- 5 You can find the voice recordings file under **Secondings Library** > Voice recordings.

Note To record FM radio, see section 4.4 Radio.

### 4.5.1 Play recordings

- 1 From the main menu, select **W** > **Recordings Library** > **Voice recordings** or **Radio** recordings.
- 2 Press  $\blacktriangle$  or  $\checkmark$  to select the recording you want to hear.
- 3 Press NI to play.

### 4.5.2 Upload recordings to the computer

- 1 Connect the player to your computer.
- 2 Select the player in Windows Explorer.
- 3 Select Recordings > Voice or FM radio.
- 4 Copy and paste the recordings to any desired location on the computer.

### 4.5.3 Delete recordings

- 1 From the main menu, select **W** > **Recordings Library** > **Voice recordings** or **Radio** recordings.
- 2 Press  $\blacktriangle$  or  $\checkmark$  to select the recording you want to delete.
- 3 Press OPTIONS to see the options menu.
- 4 Press  $\blacktriangle$  or  $\checkmark$  to select **Delete**.
- 5 Press **I** to confirm.

### 4.6 Read text files

The text reader feature enables you to read text files.

- 1 Follow the instructions to transfer text files to the player.
- 2 From the main menu, select Text reader
- 3 Press  $\blacktriangle$  or  $\checkmark$  and  $\triangleright$ II to browse and select folders/files.
  - Press 5 to go back to the previous menu screen.

### 4.6.1 Delete text files

- 1 While reading a text file, press **OPTIONS** to see the options menu.
- 2 Select Delete.
- 3 Press >II to confirm.
  - Press 5 to go back to the previous menu screen.

## 4.7 View folders

The folder view option enables you to see all the folders that are on the player.

- 1 From the main menu, select Folder view
- 2 Press  $\blacktriangle$  or  $\checkmark$  and  $\triangleright$ II to browse and select folders/files.
  - Press 5 to go back to the previous menu screen.

### 4.7.1 Delete folders

- 1 While viewing a folder, press **OPTIONS** to see the options menu.
- 2 Select Delete.
- 3 Press **II** to confirm.
  - Press **5** to go back to the previous menu screen.

Note You can only delete folders that are empty.

## 4.8 Lyrics

You can display the lyrics of a song during play. The display of lyrics requires that a lyrics file with the extension .Irc is saved on the player. The lyrics file must be saved under the same name and in the same location as the audio file of the corresponding song.

- 1 While playing music, press **OPTIONS** to see the options menu.
- 2 Press  $\blacktriangle$  or  $\checkmark$  to select the Lyrics > On, then > II to save.

Solution Tip For the creation and/or editing of lyrics you need a Lyrics Editor. You can download lyrics editors and lyrics files free of charge from the Internet.

**Note** Lyrics lines are linked to time stamps, so the display will only show the lyrics lines that are linked to the currently playing time stamp of the song.

# 4.9 Use your player to store and carry data files

You can use your player to store and carry data files by copying data files into your player with **Windows Explorer**.

> The player opens the file in the appropriate mode.

# 5 Settings

You can set preferences in your player to suit your needs.

| Music      |                                         |
|------------|-----------------------------------------|
| ∀ideo      |                                         |
| Pictures   |                                         |
| Radio      |                                         |
| Recording  | s                                       |
| Settings   | \$                                      |
| Now playin | 19                                      |
|            | Video<br>Pictures<br>Radio<br>Recording |

- 1 Press 5 and select
- **2** Press  $\blacktriangle$  or  $\checkmark$  to select an option.
- 3 Press >11 to go to next level or 5 to return to previous level.
- 4 Press ►II to confirm your selection.
- 5 Press **5** to exit the **Settings** menu

In the Settings menu, the following options are available:

| Settings                                                                   | Options                                                      | Further Options                                   |  |  |  |
|----------------------------------------------------------------------------|--------------------------------------------------------------|---------------------------------------------------|--|--|--|
| Play mode                                                                  | Shuffle all                                                  | On / Off                                          |  |  |  |
|                                                                            | Repeat                                                       | Off / Repeat 1 / Repeat all                       |  |  |  |
| Sound settings                                                             | Volume limit                                                 | Off / Set                                         |  |  |  |
|                                                                            | Equalizer                                                    | Off / FullSound / Rock / Pop / Jazz / Classical / |  |  |  |
|                                                                            |                                                              | Dance / Electronica / Lounge / RnB / Hip Hop /    |  |  |  |
|                                                                            |                                                              | Spoken Word / Custom                              |  |  |  |
| Display settings                                                           | Backlight                                                    | Always on / 10 seconds / 30 seconds / 60          |  |  |  |
|                                                                            |                                                              | seconds                                           |  |  |  |
|                                                                            | Brightness                                                   | slider (5 stages)                                 |  |  |  |
|                                                                            | TV-out widescreen                                            | On / Off                                          |  |  |  |
|                                                                            | TV-out signal                                                | Component video (YUV) (default) /                 |  |  |  |
|                                                                            |                                                              | Composite video (CVBS)                            |  |  |  |
| Sleep timer                                                                | Off / 15 minutes / 30 minutes / 60 minutes                   |                                                   |  |  |  |
| Lyrics                                                                     | Off / On                                                     |                                                   |  |  |  |
| Language                                                                   | Chinese Simplified (default) / Chinese Traditional / English |                                                   |  |  |  |
| Screensaver                                                                | Off / On                                                     |                                                   |  |  |  |
| Skins Dark / Red                                                           |                                                              |                                                   |  |  |  |
| Factory settings                                                           | Restore factory settings? Confirmation feedback              |                                                   |  |  |  |
|                                                                            | Restore / Cancel                                             |                                                   |  |  |  |
| Information Capacity / Free space / Firmware version / Model / Support web |                                                              |                                                   |  |  |  |
|                                                                            |                                                              |                                                   |  |  |  |

# 5.1 Equalizer custom settings

You can customize the equalizer settings:

- 1 From the main menu, select 🔜.
- 2 Press  $\blacktriangle$  or  $\checkmark$ , then  $\triangleright$ II to select **Sound settings**.
- 3 Press  $\blacktriangle$  or  $\checkmark$ , then  $\triangleright$ II to select Equalizer.
- 4 Press ▲ or ▼, then ►II to select **Custom**.
- 5 Press < or > to select equalizer band:
  B = bass, L = low, M = mid, H = high, T = treble
- 6 Press ▲ or ▼ to adjust level.

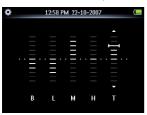

- > Bar indicator shows current level.
- 7 Press **I** to confirm your selection.
  - > Press **5** to cancel the adjustments.
- 8 Press **5** to exit the **Settings** menu.

# 6 Update your player

Your player is controlled by an internal program called the firmware. Newer versions of the firmware may have been released after you have purchased your player.

A software program called **Philips Device Manager** checks for firmware updates that are available on the Internet.

Install **Philips Device Manager** from the supplied CD or download the latest version from www.philips.com/support.

# 6.1 Perform a software update

**Attention** This procedure will erase the content of the player.

- 1 Copy the content of the player to the computer as a back-up.
- 2 Disconnect the player from the computer.
- 3 Turn off your player.
- 4 Ensure the computer is connected to the Internet.
- 5 Click Start > Programs > Philips Digital Audio Player > SA0541XX > Philips SA0541XX Device Manager to launch the Philips Device Manager.

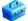

- 6 On the player, hold the OPTIONS button and the 5 button simultaneously while you connect the player to the computer.
  - > The Device Manager enters recovery mode.
- 7 Click OK to continue.
- 8 When the display indicates that the process is finished, disconnect the player from the computer.
  - > The display shows Updating firmware.
- 9 Wait until the update process is completed on the player.
  - > The player restarts and is ready for use again.
- **10** Reconnect the player to the computer.
- 11 Transfer the back-up content to the player.

# 7 Technical data

#### Power

 Power supply 880mAh Li-polymer internal rechargeable battery<sup>1</sup>

#### Display

 White backlight LCD, 320 x 240 pixels, 262K colors

#### Sound

- Channel separation: 35dB
- Equalizer setting: Off / FullSound / Rock / Pop / Jazz / Classical / Dance / Electronica / Lounge / RnB / Hip Hop / Spoken Word / Custom
- Frequency response: 45-18000Hz
- Signal to noise ratio: > 80dB
- Output Power (RMS): 2x10mW

#### Audio playback

- Compression format: MP3 (8-320kps and VBR, Sample rates: 8, 11.025, 16, 22.050, 24, 32, 44.1, 48kHz), WMA (5-192kbps, Sample rates: 8, 11.025, 16, 22.050, 24, 32, 44.1, 48kHz), APE, FLAC
- Play time: 20 hours<sup>1</sup>
- ID3-tag support

#### Video playback

- MPEG4: Up to 1000kbps in avi format, 720 x 480 pixels, 25fps
- WMV9: Up to 600kbps, 640 x 480 pixels, 30fps
- RMVB: Up to 650kbps, 720 x 480 pixels, 25fps
- Play time: 4.5 hours<sup>1</sup>

#### Recording

- Audio Capturing: Build-in microphone (Mono)
- FM radio

#### Storage media

 Built-in memory capacity: SA054104K 4GB NAND Flash<sup>2</sup> SA054108K 8GB NAND Flash<sup>2</sup> SA054116K 16GB NAND Flash<sup>2</sup>

#### Connectivity

• Headphone 3.5mm, USB 2.0<sup>3</sup>

#### Music, picture and video transfer

· Drag and drop in Windows Explorer

#### Data transfer

Via Windows Explorer

#### System requirements

- Windows® 2000, XP, Vista
- Pentium III 800MHz processor or higher
- 128MB RAM
- 500MB hard disk space
- Internet connection
- Microsoft Internet Explorer 6.0 or later
- Video display card
- Sound card
- CD-ROM
- USB port

#### The following video formats achieve the best result and avoid lip sync issues:

|                          | MPEG4 (.avi)       | RV               | WMV                       |
|--------------------------|--------------------|------------------|---------------------------|
| Video codec              | MPEG-4             | Real Video       | WMV                       |
| Audio codec              | MPEG-1 layer 1/2/3 | Real Audio       | WMA                       |
| Max resolution suggested | 720 x 480 pixels   | 720 x 480 pixels | 640 x 480 pixels          |
| Max bit-rate suggested   | ≪1000kbps          | ≪650kbps         | ≪600kbps                  |
| Max FPS suggested        | 25fps              | 25fps            | 30fps                     |
| No supported feature     | GMC, QPEL          | G2               | VC-1,<br>WMA Professional |

- <sup>1</sup> Rechargeable batteries have a limited number of charge cycles. Battery life and number of charge cycles vary by use and settings.
- <sup>2</sup> 1MB = 1 million bytes; available storage capacity will be less.
   1GB = 1 billion bytes; available storage capacity will be less.
   Full memory capacity may not be available as some memory will be reserved for the player.
   Storage capacity based on 4 minutes per song and 64kbps WMA encoding.
- <sup>3</sup> Actual transfer speed may vary based on your operating system and software configuration.

# 8 Frequently asked questions

If you encounter problems with your player, go through the following points listed in the next section. Please also check out FAQs at www.philips.com/support for further help and other troubleshooting tips.

Consult your dealer or service center if you are unable to find a solution by following these hints.

**Warning** Under no circumstances should you try to repair the set yourself, as this will invalidate the warranty.

#### My player cannot power on.

- You may have failed to press and hold **>11** long enough. Press and hold **>11** until the Philips welcome screen appears on display.
- Your device battery may be out of power due to long period of non-usage. Please charge your player.

# If none of the above works, then you may have to use the Device Manager to recover your player:

- 1 Launch the Philips Device Manager at Start > Programs > Philips Digital Audio Player > SA0541XX > Philips SA0541XX Device Manager on your PC.
- 2 Turn off your player.
- 3 Press and hold the OPTIONS button and the <sup>5</sup> button simultaneously while your player is connecting to the PC.
- 4 Keep holding the key until the **Philips Device Manager** acknowledges your player and goes into recovery mode.
- 5 Click the **repair** button and follow the instructions given by the **Device Manager**.
- 6 After the player has been repaired, disconnect it from your PC and re-start.

#### There is no music on my player after transfer.

#### Are your songs in MP3 or WMA format?

Other formats will not playback on the player.

#### There is no picture on my player after transfer.

#### Are your pictures in JPEG or BMP format?

Pictures in other formats cannot be transferred to your player.

#### My player hangs.

1 In the unlikely event that your player hangs, do not panic. Insert a small pin or other sharp object into the reset hole located at the bottom of the player. Hold until the player shuts down.

**Note** The existing contents on your player will not be erased.

2 If nothing happens, recharge the battery for at least 4 hours and try to power on or reset again. If this does not work, you might have to repair your player with **Philips Device** Manager.

#### There is no sound.

Make sure your headphones are inserted all the way into the headphones jack.

Some songs do not show up or playback on the player.

- This player does not support copyright protected (DRM) WMA tracks bought from online music stores. Only unprotected WMA files can be played on the player. The song is in a format that is not supported by the player. Only MP3 and WMA format are supported.
- The audio file might be corrupted, try to playback the file on your PC first. If it does not play, rip the song again.

PHILIPS reserves the right to make design and specification changes for product improvement without prior notice.

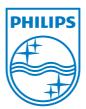

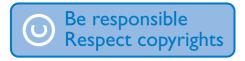

Specifications are subject to change without notice. Trademarks are the property of Koninklijke Philips Electronics N.V. or their respective owners © 2009 Koninklijke Philips Electronics N.V. All rights reserved. www.philips.com

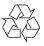

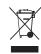

Printed in China wk9172